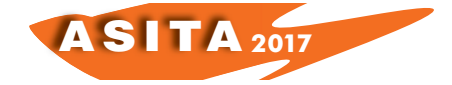

# **Il BIM per gli edifici storici, potenzialità e criticità. Il caso del Duomo di Parma**

Nazarena Bruno, Riccardo Roncella

Università di Parma, Dipartimento di Ingegneria e Architettura, Parco Area delle Scienze 181/A, 43124, Parma. Tel. 0521 905972, *nazarena.bruno@studenti.unipr.it, riccardo.roncella@unipr.it*

## **Riassunto**

L'articolo descrive una ricerca in itinere relativa alla realizzazione di un Historical BIM del Duomo di Parma, finalizzato al restauro e alla manutenzione programmata della fabbrica. Partendo dal rilievo integrato laser scanner e fotogrammetrico, attraverso l'analisi di dati esistenti (geometrici, storici, fotografici, etc.) è stata effettuata la realizzazione di un sistema informativo alla scala architettonica.

L'approccio al problema è gestito in ottica BIM, dal momento che questi strumenti si stanno oggi sempre più diffondendo e, grazie anche alle recenti norme nazionali (UNI 11337/2017) e internazionali (EUPPD 2014/24), sono destinati a diventare lo standard di riferimento obbligatorio per tutti i progetti pubblici. Tuttavia, il loro reale utilizzo nel campo dei beni culturali è ancora scarsamente diffuso e i diversi aspetti legati al contributo della geomatica in tale ambito rappresentano grandi opportunità di ricerca.

Nel descrivere quindi la metodologia adottata, verranno messe in luce le criticità connesse alla realizzazione di un modello BIM relativo ad edifici storici, cercando di delineare un workflow applicabile anche in altri contesti simili.

# **Abstract**

*The article describes an ongoing research about the realization of a Historical BIM of the Parma Cathedral, aimed at restoration and scheduled maintenance of the asset. Starting from the integrated laser scanner and photogrammetric survey and the analysis of existing data (geometric, historical, photographic, etc.), an information system at the architectural scale has been implemented.*

*The information system is handled in BIM, since these tools are becoming more and more popular and, thanks to recent national (UNI 11337/2017) and international (EUPPD 2014/24) standards, are addressed to become the mandatory standard for all public projects. However, their use in the field of cultural assets is still very limited and many research topics are still open.*

*In describing the adopted methodology, the weaknesses related to the realization of a Historical BIM will be highlighted, trying to outline a relevant workflow also in other similar contexts.*

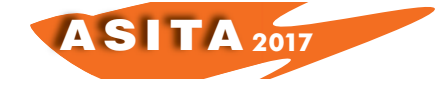

## **1. Introduzione**

Negli ultimi anni si sta assistendo ad una diffusione sempre maggiore della metodologia BIM (Building Information Modeling). Il BIM deve essere considerato come un intero approccio metodologico che consente di gestire in modo coerente e coordinato tutte le fasi di vita dell'edificio e si presta quindi ad essere applicato anche ad edifici esistenti (Volk et al., 2014). Tuttavia, nel campo dei beni culturali, l'uso del BIM è molto limitato e rimane prerogativa di università e centri di ricerca, mentre in ambito professionale non viene quasi adottato.

Le ragioni di questo squilibrio possono essere ricondotte alle difficoltà legate alla realizzazione di un BIM dell'esistente. Mancano infatti normative condivise e workflow standardizzati, ma soprattutto vi sono notevoli difficoltà sia nelle fasi di modellazione che di reperimento delle informazioni tematiche: incertezze sulle tecniche costruttive, complesso susseguirsi di fasi di edificazione e ricostruzione, presenza di elementi non standardizzabili né riconducibili a librerie predefinite, presenza di deformazioni e irregolarità, etc.

Nonostante queste difficoltà, come dimostrato dalla letteratura al riguardo, l'utilizzo del BIM per la documentazione e la gestione del patrimonio edilizio storico presenta innumerevoli vantaggi: gestione coerente e coordinata dei documenti afferenti a diverse fasi temporali (Brumana et al., 2013), unico punto di accesso per tutti i dati (Fai et al., 2011), supporto per analisi tecniche (Dore et al., 2015), supporto per programmazione degli interventi di manutenzione, promozione del bene culturale, tramite la condivisione del modello sul web (Fassi et al., 2015) o la realizzazione di applicazioni di realtà virtuale o aumentata (Achille et al., 2007), etc.

È quindi auspicabile che nascano progetti di ricerca volti all'implementazione di tale tecnologia con queste finalità, contribuendo alla soluzione delle numerose problematiche ancora presenti. Il caso studio qui presentato si inserisce in questo filone di ricerca e riporta considerazioni metodologiche e i primi risultati della sperimentazione in itinere effettuata sul Duomo di Parma.

Nello specifico, è stato implementato un tool per il restauro e la manutenzione che, basandosi su un modello BIM dell'edificio, consenta l'interazione con un database esterno appositamente strutturato. Sono state inoltre sviluppate funzionalità aggiuntive che permettono la facile consultazione dei dati e il semplice utilizzo del sistema: interfacce per inserimento dati, editing, consultazione e interrogazione, tematizzazioni, realizzazione di elaborati *ad hoc* come le mappature del degrado, etc.

Il sistema qui presentato è stato inteso come sistema informativo alla scala architettonica. Grazie al database, consente di archiviare e interrogare correttamente tutti i dati necessari alla descrizione dell'edificio. Tale database è stato strutturato per essere interoperabile con i principali software BIM ed essere consultabile anche tramite applicazioni web.

Allo stato attuale della ricerca, si è indagata l'interazione con la piattaforma Revit di Autodesk. Revit infatti rappresenta oggi il tool più usato in ambito BIM e fornisce numerose API (Application Programming Interface) e SDK (Software Development Kit) che ne rendono facile la programmazione (usa.autodesk.com).

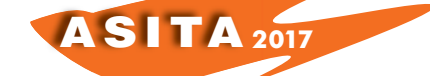

## **2. Il Duomo di Parma**

Il Duomo di Parma (Blasi et al., 2006) è una cattedrale romanica, edificata a partire dalla seconda metà dell'XI secolo. Nel corso della storia subì numerosi danni, ricostruzioni, aggiunte e rimaneggiamenti che ne rendono la sua lettura stratigrafica complessa. Nel corso degli anni il Duomo è stato soggetto a numerosi interventi di restauro e il perdurare di alcune criticità rende necessari una sua continua manutenzione e

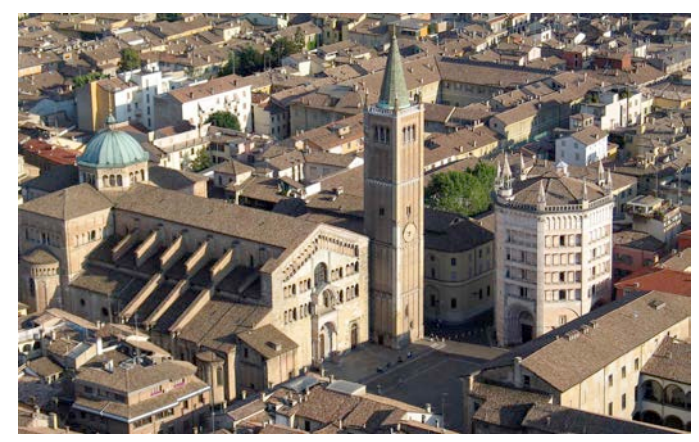

*Figura 1 – Il Duomo di Parma.*

straordinari interventi di restauro. Le criticità maggiori riguardano sia l'aspetto statico che quello materico-patologico. Infatti il Duomo presenta un cedimento differenziale tra la zona nord e la zona sud, il progressivo sprofondamento della zona absidale dovuto al peso della cupola, la deformazione delle volte della navata centrale causata dal non adeguato contrasto delle spinte orizzontali e la rotazione esterna con conseguente distacco della facciata.

Dal punto di vista materico, invece, le criticità maggiori sono determinate dalla presenza di arenaria nel paramento esterno che, essendo molto porosa, tende a sfaldarsi e necessita di interventi di restauro continui.

### **3. La metodologia**

La prima fase del lavoro ha riguardato l'analisi dei requisiti normativi e delle specifiche necessità che la fabbrica del Duomo presenta. Si è quindi proceduto

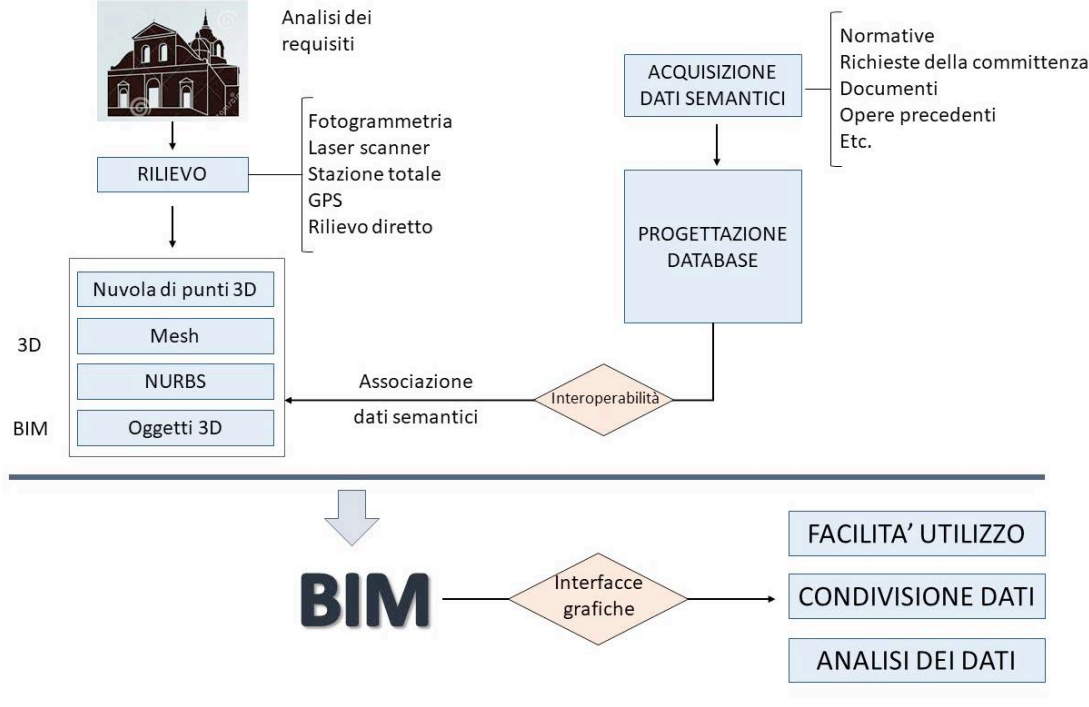

*Figura 2 – Sintesi della metodologia adottata.*

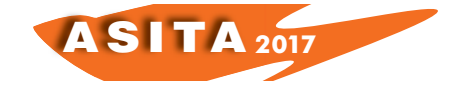

ad una fase di rilievo e di acquisizione sia dei dati geometrici che semantici tramite rilievo sul campo e analisi documentaria e normativa.

Il rilievo integrato ha permesso la realizzazione del modello geometrico 3D per la cui realizzazione e documentazione (in termini di metadati all'interno del database) è stata posta particolare attenzione. Infatti, sulla sua accuratezza finale influiscono sia la qualità dei dati rilevati, sia le operazioni di modellazione effettuate. Per questo motivo, essendo il sistema informativo basato sul modello 3D, riteniamo che per un corretto uso dei dati da esso ricavati, sia fondamentale conoscere come tale modello è stato realizzato, certificandone accuratezza e affidabilità. Disporre di metadati sulle modalità di rilievo e di modellazione, sulle accuratezze ottenute e sulla corrispondenza del modello alla realtà, costituisce un primo strumento di controllo sulla qualità dei dati e la base per un'analisi rigorosa e scientifica dell'oggetto di indagine.

Queste informazioni, unite ai dati semantici acquisiti, sono state organizzate in un database relazionale, collegato al modello geometrico.

L'intero flusso di operazioni e l'organizzazione del lavoro, da cui è confluito il sistema informativo a scala architettonica è schematizzato in Figura 2.

Il processo BIM è stato concepito in modo tale da poter rispondere alle specifiche esigenze legate ai beni culturali e le finalità principali della ricerca hanno riguardato la facilità di accesso ai dati, la semplicità di utilizzo del sistema, l'esecuzione di analisi sui dati e la condivisione dei dati semantici e del modello tridimensionale.

# **4. Il rilievo integrato e la modellazione**

Il Duomo presenta una spazialità complessa, con grandi volumetrie, numerose occlusioni e dettagli non semplici da rilevare. Il rilievo doveva fungere come base per la realizzazione geometrica del BIM ed essere implementabile nel tempo, al fine di monitorare e controllare lo stato di conservazione. È quindi stato effettuato un rilievo multi-scalare, integrato e scalabile nel tempo.

È stata materializzata una rete topografica di inquadramento esterna ed interna al Duomo (Figura 3b), alla quale collegare tutti i futuri rilievi in modo

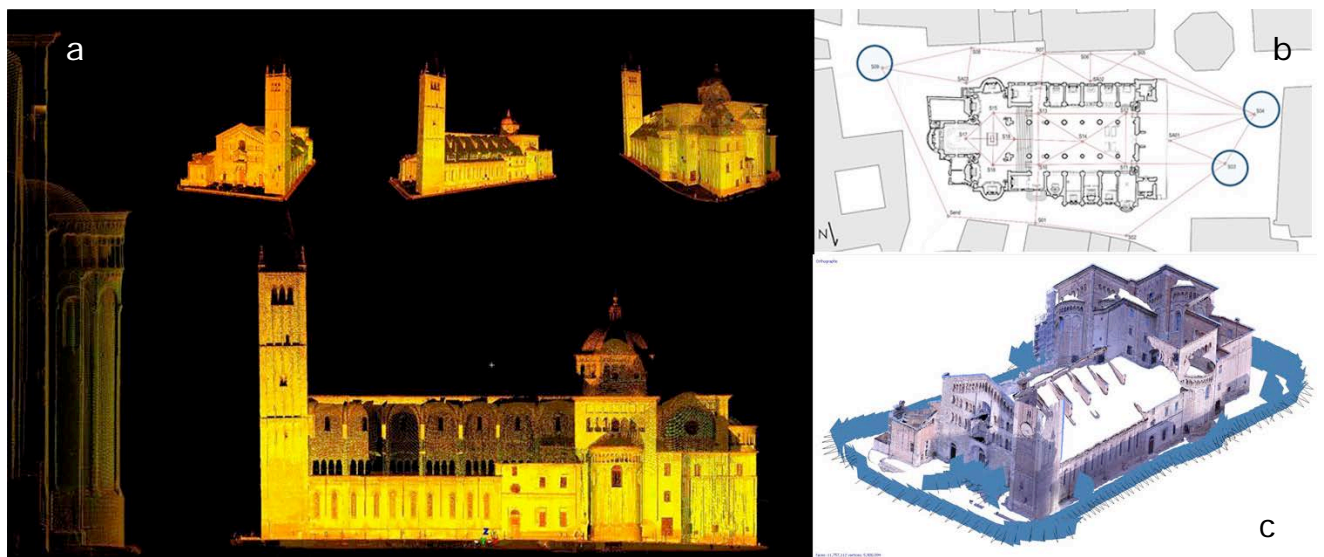

*Figura 3 – Rilievo integrato. a. Nuvola di punti da laser scanner, b. Rete topografica, c. Modello fotogrammetrico e schema delle prese.* 

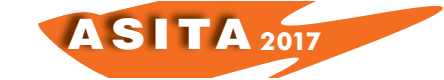

da renderli tra loro coerenti e confrontabili. Tale rete è stata rilevata tramite stazione totale e georiferita tramite rilievo GPS. Le coordinate dei vertici, ottenute dalla compensazione a minimi quadrati, sono state usate come appoggio per i successivi rilievi laser scanner e fotogrammetrici.

Per quanto riguarda il rilievo laser scanner, sono state eseguite da terra scansioni ad alta risoluzione interne ed esterne alla fabbrica al fine di ottenere una nuvola di punti completa, con accuratezza adeguata alla restituzione in scala 1:50 (Figura 3a).

Il rilievo fotogrammetrico, invece, è stato progettato per essere eseguito anche in quota, integrando acquisizioni da terra e acquisizioni aeree grazie all'utilizzo della piattaforma Albris di Sensefly. Allo stato attuale sono state effettuate solo le prese da terra (Figura 3c), ma si prevede l'integrazione con i dati da drone nei prossimi mesi.

I dati sono stati importati e processati in Autodesk Revit per la modellazione in ambiente BIM.

Nonostante le difficoltà legate alla modellazione parametrica ad oggetti di beni culturali, si è scelto di lavorare comunque in un software BIM e di non usare un semplice modellatore, per poter sfruttare le potenzialità legate alla gestione della componente topologica e relazionale tra gli oggetti, le capacità di editing e per poter testare come usare le attuali capacità di modellazione di un software BIM nell'ambito della gestione dei beni culturali.

In pochi casi è stato possibile utilizzare le famiglie di sistema già presenti in Revit e nella maggior parte dei casi è stato necessario creare famiglie parametriche personalizzate (colonnine, finestroni, elementi decorativi) o ricorrere alla modellazione *in place* tramite le funzioni di modellazione tradizionali (estrudi, unisci, unisci su percorso, rivoluzione) (Figura 4).

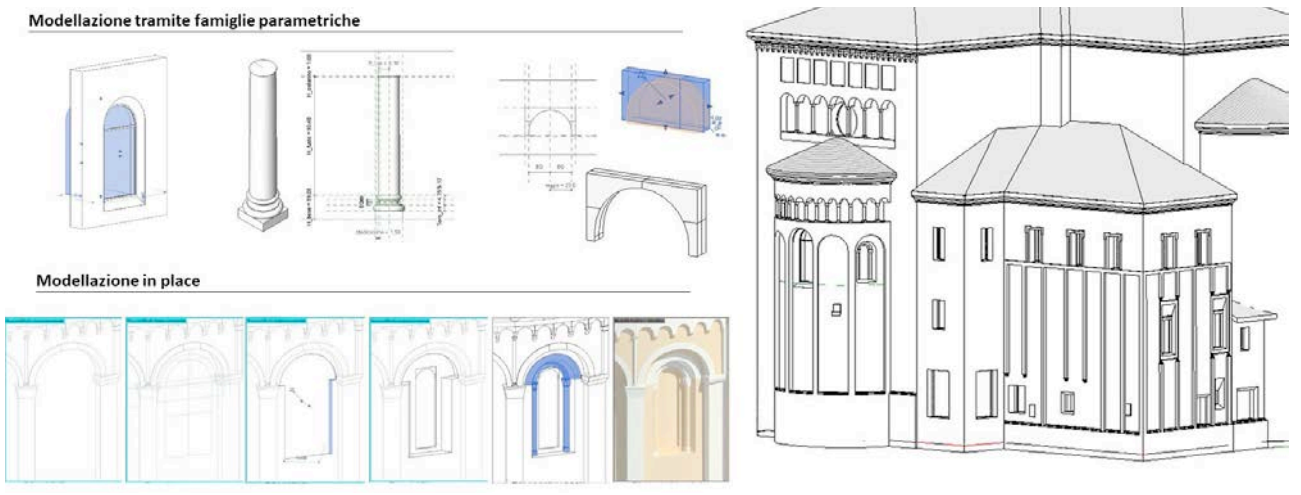

*Figura 4 – La modellazione in Autodesk Revit.*

### **5. Implementazione del sistema informativo**

Per quanto riguarda l'implementazione del sistema informativo, è stato strutturato un database relazionale *standalone* che consentisse di estrapolare i dati e gli elaborati richiesti dalle normative per gli interventi sui beni culturali. L'entità elementare del database è stata associata ad ogni specifico elemento modellato in 3D. Ad esso si collegano i dati relativi alle caratteristiche generali

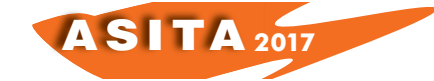

dell'elemento, alle problematiche che presenta, alle azioni da eseguire (preventive o programmate), agli interventi effettuati e ai dati di monitoraggio. Inoltre è possibile associare file esterni (raster, cad, .pdf, .xls, etc.) e di ogni elemento sono riportati i metadati relativi al rilievo e alla modellazione 3D.

Il database è stato sviluppato tramite SQL Server, usando la tecnologia Entity Framework (docs.microsoft.com), la quale consente di modellare facilmente entità e relazioni tra i dati e di gestire le modalità di archiviazione e di accesso ai dati stessi. In tal modo lo stesso modello di database può essere scalato in maniera quasi automatica in applicazioni e su piattaforme differenti (Desktop, Web, Mobile, etc.).

| Architettura<br>Struttura<br>Sitemi                                                                                                    | Insen                                                  | $\Box$ $\Box$ $\Diamond$ $\land$ $\Box$ $\Diamond$ $\land$ $\Diamond$ $\Box$ $\Diamond$ $\Box$ $\Box$ $\Box$ $\Box$ $\Box$<br>Annota Analizza |                                      | Autodesk Revit 2017 - VERSIONE PER STUDENTI - DuomoPR_02.rvt - Vista 3D: (3D)<br>Volumetrie e planimetria Collab <mark>era</mark> Vista Gestisci Moduli aggiuntivi PointSense PC4R Modifica | (1)                                                                                | Cigatore parola chiave o frase | BB & tx Q Accedi | $-22$ $27$<br>o<br>$\times$ |
|----------------------------------------------------------------------------------------------------|--------------------------------------------------------|----------------------------------------------------------------------------------------------------|--------------------------------------|----------------------------------------------------------------------------------------------------|------------------------------------------------------------------------------------|--------------------------------|------------------|-----------------------------|
| ि                                                                                                    | 公                                                      |                                                                                                    | ᅀ                                    |                                                                                                    |                                                                                    |                                |                  |                             |
| Modifica<br>Glue Clash Equipme<br>Strumenti<br>Pinpoint Property<br>esterni                                                                                                    |                                                        | Test ConnectiCreate DB Info Tema Create Parts                                                                                                 | Formit 360                           |                                                                                                    | Convert RFA About Formit 360 R BIM del Duomo di Parma - Informazioni dell'elemento |                                |                  | ◻<br>$\times$               |
| BIM 360<br>Esterni<br>Seleziona -                                                                                                    |                                                        | Duomo Manager                                                                                                    | Formit 360 Converter                 |                                                                                                    |                                                                                    | BIM del Duomo di Parma         |                  |                             |
|                                                                                                    | $\alpha$                                               |                                                                                                    |                                      |                                                                                                    |                                                                                    |                                |                  | C                           |
| Proprietà                                                                                                    | $\times$                                               |                                                                                                    |                                      |                                                                                                    | Revit ID dell'elemento: 1556533 - Muri                                             | Aggiungi<br><b>belle</b>       | Rimuovi          |                             |
| Muro di base<br>Duomo_193 cm<br>Muri (1)<br>Vincoli                                                                                                    | ۰<br>$\vee$ $\Box$ Modifica tipo<br>$\hat{\mathbf{x}}$ | ***************                                                                                                    |                                      |                                                                                                    |                                                                                    |                                |                  |                             |
| Linea di ubicazione<br>Superficie di finitura: e<br>Vincolo di base<br>-1 livello minimo                                                                                                    |                                                        |                                                                                                    |                                      |                                                                                                    |                                                                                    |                                |                  |                             |
| 0.0000<br>Offset base                                                                                                    |                                                        |                                                                                                    |                                      |                                                                                                    |                                                                                    |                                |                  |                             |
| La base è associata<br>Distanza estensione b 0.0000                                                                                                    |                                                        |                                                                                                    |                                      |                                                                                                    |                                                                                    |                                |                  |                             |
| Vincolo parte superiore Fino al livello: transetto                                                                                                    |                                                        |                                                                                                    |                                      |                                                                                                    |                                                                                    |                                |                  |                             |
| Altezza non collegata<br>26.9700<br>Offset superiore<br>0.0000                                                                                                    |                                                        |                                                                                                    |                                      |                                                                                                    |                                                                                    |                                |                  |                             |
| La parte superiore è a                                                                                                    |                                                        |                                                                                                    |                                      |                                                                                                    |                                                                                    |                                |                  |                             |
| Distanza estensione s  0.0000<br>$\Box$<br>Delimita il locale                                                                                                    |                                                        |                                                                                                    |                                      |                                                                                                    |                                                                                    |                                |                  |                             |
| Guida alle proprietà                                                                                                    | Applica                                                |                                                                                                    |                                      |                                                                                                    |                                                                                    |                                |                  |                             |
|                                                                                                    |                                                        |                                                                                                    |                                      |                                                                                                    |                                                                                    |                                |                  |                             |
| R BM del Duomo di Parma - Informazioni dell'elemento<br>Browser di p<br>D. O. Vista<br>$\n  Pia\n$<br>$\bigoplus$ Pia<br>Generali Analisi delle problematiche Analisi dei guasti   Analisi degli interventi |                                                        | <b>BIM del Duomo di Parma</b><br>Revit ID dell'elemento: 1556533 - Mun Classe: Apparati decorativi esterni ~ Sottoclasse: Arco                |                                      | $\bullet\bullet$<br>$\Box$<br>b                                                                                                    |                                                                                    |                                |                  |                             |
| Elenco problematiche                                                                                                    |                                                        | ANALISI DELLE PROBLEMATICHE                                                                                                    |                                      | Descrizione della problematica                                                                                                    |                                                                                    |                                |                  |                             |
| Vulnerabilità all'azione degli agent                                                                                                    | Problematica                                           | Vulnerabilità all'azione degli agenti atmosferici                                                                                             |                                      | Predisposizione all'insorgenza di<br>alterazioni e/o deprodazioni legote                                                                                                    |                                                                                    |                                |                  |                             |
| Esposizione agli attacchi biologici<br>Facilità di intervento                                                                                                    | Anomalie                                               | Alterazione cromatica                                                                                                    | Erosione fisica                      | alle azioni chimiche e fisiche degli<br>agenti atmosferici. Tale analisi è da<br>complersi in relazione olle                                                                                |                                                                                    |                                |                  |                             |
| Pullbilld<br>Sosthuibilità                                                                                                    | riscontrabili                                          | Alvéolizzazione<br>Erosione fisica                                                                                                    | Aggiungi Rimiovi                     | coratteristiche moteriche<br>dell'elemento tecnologico, alle                                                                                                    |                                                                                    |                                |                  |                             |
|                                                                                                    |                                                        | Intero elemento                                                                                                    |                                      | condizioni ambientali, alle tecnologie<br>ublizzate e alle condizioni d'uso.                                                                                                    |                                                                                    |                                |                  |                             |
|                                                                                                    | Zone a rischio                                         |                                                                                                    |                                      | (Regione Lombordia, La<br>conservazione programmata del<br>potrimonio storico architettonical                                                                                               |                                                                                    |                                |                  | Applica<br>Ok.              |
|                                                                                                    | Azioni preventive                                      |                                                                                                    | Appungi Rimuovi                      | Da valutare in futuro                                                                                                    |                                                                                    |                                |                  |                             |
|                                                                                                    |                                                        |                                                                                                    |                                      |                                                                                                    |                                                                                    |                                |                  |                             |
|                                                                                                    | Controlli                                              | A vista - Rilievo alterazione superfici                                                                                                    | A vista - Rilevo alterazione supe. * |                                                                                                    |                                                                                    |                                |                  |                             |
| Fare clic per                                                                                                    | eseguibili                                             |                                                                                                    | Aggiungi Rimuovi                     |                                                                                                    | dello principale                                                                   |                                |                  |                             |
| $\blacksquare$ $\Omega$                                                                                                    |                                                        |                                                                                                    |                                      |                                                                                                    |                                                                                    |                                |                  |                             |
|                                                                                                    | Periodicità<br>dontrolli                               | Ogni anno                                                                                                    |                                      |                                                                                                    |                                                                                    |                                |                  | 曾经最终为口号:                    |
| Aggiung Rimoon                                                                                                    | Note:                                                  |                                                                                                    |                                      |                                                                                                    |                                                                                    |                                |                  |                             |

*Figura 5 – Interfacce implementate. a. Ribbon panel di Revit con le funzionalità aggiuntive, b. Consultazione dati associati all'elemento BIM, c. Creazione mappature materico-patologiche.*

Nello specifico le funzionalità implementate e accessibili direttamente all'interno di Revit prevedono (Figura 5a):

- Creazione/connessione al database del progetto
- Inserimento, modifica e consultazione dei dati associati ad ogni elemento del BIM: come visibile in Figura 5b, selezionando un elemento del modello, è possibile visualizzare le schede informative che danno accesso ai dati contenuti nel database.
- Interrogazione del database e tematizzazione del modello: è stata implementata una apposita interfaccia contenente un costruttore grafico di query. Sulla base dei risultati della query è inoltre possibile

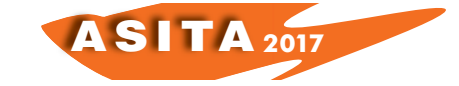

tematizzare il modello 3D e avere una immediata visualizzazione grafica delle informazioni richieste, o esportare i dati in Excel.

- Associazione di ortofoto agli elementi del modello, esecuzione di mappature 2D sulle ortofoto e di mappature in 3D partendo da quelle bidimensionali realizzate sulle ortofoto (Figura 5c).

La funzione consente di associare ad ogni elemento nel modello 3D, la corrispondente ortofoto. L'ortofoto viene visualizzata in una finestra di dialogo e qui, grazie ad appositi tools implementati, l'utente può effettuare le mappature disegnando poligoni bidimensionali direttamente sull'ortofoto. Ad ogni poligono è quindi possibile associare i dati materici o patologici, lavorando come all'interno di un GIS. Inoltre, ogni ortofoto è spazialmente riferita all'elemento a cui è collegata. In tal modo, sfruttando la funzione "Gestisci stratigrafia" di Revit, che consente di suddividere la superficie del muro in porzioni delimitate, il muro viene automaticamente diviso in parti corrispondenti ai poligoni 2D disegnati sull'ortofoto. Questo consente di ottenere anche mappature nelle tre dimensioni.

### **6. Conclusioni**

Il presente articolo espone i primi risultati di una applicazione BIM finalizzata al restauro di complessi architettonici storici. È stata messa a punto una metodologia che, partendo dal rilievo integrato, attraverso l'implementazione di un database relazionale *standalone* ma interoperabile tramite i principali software BIM e interfaccia web, ha portato alla realizzazione di un modello informativo votato al sostegno di attività di manutenzione e restauro di edifici storici.

L'approccio al problema è gestito in ottica BIM. Questi strumenti, infatti, si stanno oggi sempre più diffondendo e stanno diventando lo standard di riferimento obbligatorio per tutti i progetti pubblici grazie all'introduzione di normative e standard, nazionali (UNI 11337/2017) e internazionali (EUPPD 2014/24), che ne impongono, o almeno regolamentano l'uso.

Inoltre il BIM, essendo un sistema informativo che unisce tra loro dati semantici e geometrici, archiviando tutte le informazioni disponibili su un edificio, è sicuramente uno strumento a supporto della conservazione programmata e, quindi, della tutela del patrimonio culturale architettonico.

Nel progetto qui presentato, sono stati indagati tutti i principali aspetti legati all'implementazione di un sistema informativo per i beni culturali. Tali aspetti sono molteplici, interessando il rilievo, la modellazione, le indagini storiche, il database design, l'interoperabilità, l'implementazione di interfacce *user friendly*, etc. Quindi una ricerca condotta in questo ambito presuppone un approccio fortemente interdisciplinare.

Tuttavia, dalla nostra esperienza, è emerso che le discipline della geomatica hanno un ruolo di grande rilievo in ognuno di questi aspetti e, pertanto, un approfondimento in tale ambito rappresenta grandi opportunità di ricerca.

### **Ringraziamenti**

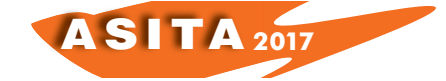

Si ringrazia la Fabbriceria del Duomo di Parma, in particolare l'Ing. Gualtiero Savazzini e l'Arch. Sauro Rossi, per la disponibilità e la possibilità di lavorare sulla Cattedrale. Si ringrazia inoltre il restauratore Stefano Volta per i preziosi consigli e la collaborazione.

Un ringraziamento particolare va Cristiana Achille, il cui supporto, collaborazione e entusiasmo sono stati fondamentali per lo sviluppo di questo progetto.

# **Riferimenti bibliografici**

Dore C., Murphy M., McCarthy S., Brechin F., Casidy C., Dirix E. (2015), "Structural simulations and conservation analysis – historic building information model (HBIM)", *International Archives of Photogrammetry, Remote Sensing and Spatial Information Sciences*, 40(5/W4), pp. 351–357.

Fassi F., Achille C., Mandelli A., Rechichi F., Parri S. (2015), "A new idea of BIM system for visualization, web sharing and using huge complex 3D models for facility management", *The International Archives of the Photogrammetry, Remote Sensing and Spatial Information Sciences*, 40(5/W4), pp. 359-366.

Volk R., Stengel J., Schultmann F. (2014), "Building Information Modeling (BIM) for existing buildings – Literature review and future needs", *Automation in Construction* 38, pp. 109–127.

Brumana R., Oreni D., Raimondi A., Georgopoulos A., Breggiani A. (2013), "From survey to HBIM for documentation, dissemination and management of built heritage: the case study of St. Maria in Scaria d'Intelvi", *Digital Heritage International Congress*, Marseille, 2013, pp. 497–504.

Fai S., Graham K., Duckworth T., Wood N., Attar R. (2011), "Building Information Modelling and heritage documentation" Proceedings XXIIIrd International CIPA Symposium, Prague, Czech Republic, September 12 - 16, 2011.

Achille C., Brumana R., Fassi F., Tuncer H. (2007), "Application of mixed technique for the 3d modelling of the noble floor of the Real Villa in Monza", *International Archives of the Photogrammetry, Remote Sensing and Spatial Information Sciences*, 36(5/C53).

Blasi C., Coisson E. (Editors) (2006), *La fabbrica del Duomo di Parma. Stabilità, rilievi e modifiche nel tempo*. Grafiche Step, Parma.

Autodesk Developer Network

<http://usa.autodesk.com/adsk/servlet/index?id=2484975&siteID=123112>

Entity Framework Documentation < https://docs.microsoft.com/en-us/ef/>